# ФЕДЕРАЛЬНОЕ ГОСУДАРСТВЕННОЕ БЮДЖЕТНОЕ ОБРАЗОВАТЕЛЬНОЕ УЧРЕЖДЕНИЕ ВЫСШЕГО ОБРАЗОВАНИЯ «САРАТОВСКИЙ НАЦИОНАЛЬНЫЙ ИССЛЕДОВАТЕЛЬСКИЙ ГОСУДАРСТВЕННЫЙ УНИВЕРСИТЕТ ИМЕНИ Н.Г. ЧЕРНЫШЕВСКОГО»

*Кафедра компьютерной физики и метаматериалов на базе Саратовского филиала Института радиотехники и электроники им. В.А. Котельникова РАН*

## **РАЗРАБОТКА АДАПТЕРА ДЛЯ КОМПЬЮТЕРНОЙ ДИАГНОСТИКИ И ПРОГРАММИРОВАНИЯ ЭЛЕКТРОННОЙ СИСТЕМЫ УПРАВЛЕНИЯ ДВИГАТЕЛЕМ АВТОМОБИЛЯ**

# АВТОРЕФЕРАТ МАГИСТЕРСКОЙ РАБОТЫ студента 2 курса 252 группы направления 03.04.02 «Физика» физического факультета **Соинова Максима Антоновича**

Научный руководитель, заведующий кафедрой д.ф.-м.н. профессор В. М. Аникин

#### **Введение**

**Актуальность работы.** Современные автомобили отличаются насыщенностью электронными системами различного назначения. Компьютерная диагностика является эффективным способом надежной проверки электронных систем автомобиля с целью выявления и предупреждения неисправностей. Благодаря ей удается получить точную и оперативную информацию о действительном состоянии блоков управления, различных деталей и узлов машины.

**Целью** выпускной квалификационной работы является совершенствование системы диагностики автомобильного двигателя посредством разработки универсального адаптера, обеспечивающего удешевление процесса диагностики и перепрограммирования электронной системы управления двигателем (ЭСУД).

#### **Решаемые задачи:**

1) Ознакомление с электронной системой управления двигателем автомобиля;

2) Разработка и производство адаптера для диагностики и перепрограммирования ЭСУД;

3) Определение необходимых компонент для изготовления адаптера;

4) Определение возможности оптимизации работы программы по управлению двигателем.

**Предметом защиты** выпускной квалификационной работы является разработанный адаптер для компьютерной диагностики современных электронных систем управления двигателем.

**Структура работы.** Выпускная квалификационная работа содержит введение, три главы, заключение, список использованных источников (5 наименований), приложением. Текст иллюстрирован таблицами и рисунками.

2

### **Содержание работы по главам**

Введение

# Глава 1. ЭЛЕКТРОННАЯ СИСТЕМА УПРАВЛЕНИЯ

## ДВИГАТЕЛЕМ АВТОМОБИЛЯ

- 1.1. Контроллер системы управления
	- 1.1.1. Функции контроллера
	- 1.1.2. Память контроллера
	- 1.1.3 Проверка работоспособности контроллера

### 1.2. Датчики системы управления автомобилем

- 1.2.1. Датчик массового расхода воздуха. Датчик температуры воздуха
- 1.2.2. Датчики положения дроссельной заслонки
- 1.2.3. Датчик температуры охлаждающей жидкости двигателя
- 1.2.4. Датчик детонации
- 1.2.5. Управляющий датчик кислорода
- 1.2.6. Диагностический датчик кислорода
- 1.2.7. Датчик скорости автомобиля
- 1.2.8. Датчик положения коленчатого вала
- 1.2.9. Датчик фаз

# Глава 2. РАЗРАБОТКА АДАПТЕРА ДЛЯ КОМПЬЮТЕРНОЙ ДИАГНОСТИКИ И ПЕРЕПРОГРАММИРОВАНИЯ

## ЭЛЕКТРОННОГО БЛОКА УПРАВЛЕНИЯ АВТОМОБИЛЕМ

2.1. Выбор сопрягающего устройства. Преобразователь USB-UART на микросхеме FT232RL

- 2.2. Проектирование и изготовление печатной платы
	- 2.2.1. Комплектующие изделия для сборки адаптера
	- 2.2.2. Проектирование адаптера

2.2.3. Технология изготовления

2.2.4. Техническая верификация разработки

## Глава 3. ПОДКЛЮЧЕНИЕ АДАПТЕРА К ЭЛЕКТРОННОМУ БЛОКУ УПРАВ-ЛЕНИЯ. КОРРЕКТИРОВКА ПРОГРАММЫ

Заключение

Список использованных источников

Приложение. Электрическая схема.

#### **Основные результаты работы**

# **1. Выбор сопрягающего устройства. Преобразователь USB-UART на микросхеме FT232RL**

Подключение к компьютеру микроконтроллера электронной системы управления двигателем (ЭСУД) потребовало решить задачу с обменом данными между компьютером и непосредственно системой управления автомобилем. Для решения этого вопроса при проектировании платы был выбран преобразователь USB-UART на микросхеме FT232RL (схема подключения – на рис. 1).

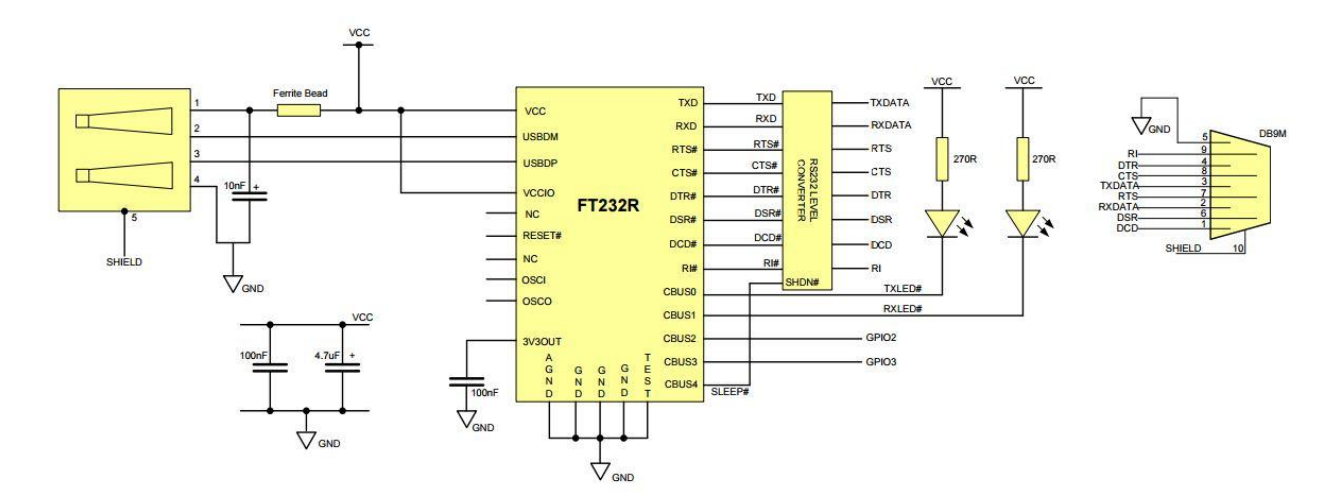

Рисунок 1. Схема подключения микросхемы FT232RL.

#### **2. Сопряжение с автомобильной шиной**

Для сопряжения с автомобильной шиной K-line (ISO9141-1, ISO9141-2, ISO14230) была выбрана микросхема L9637D фирмы ST Microelectronics.

#### **3. Комплектующие изделия для сборки адаптера**

Для сборки платы адаптера потребовались следующие комплектующие изделия:

- 1. FT232RL микросхема преобразователя интерфейса USB-UART 1 шт;
- 2. L9637D микросхема интерфейса ISO 9141 1 шт;
- 3. BC847B NPN транзистор общего применения в корпусе SOT-23 2шт;
- 4. Диод 1N4148 в корпусе DO-35 1 шт;
- 5. Керамический чип-конденсатор 0805 ёмкостью 4,7 мкФ 2 шт;
- 6. Керамический чип-конденсатор 0805 ёмкостью 0,1 мкФ 3 шт;
- 7. Чип-резистор 0805 номинальным сопротивлением 270 Ом 2 шт;
- 8. Чип-резистор 0805 номинальным сопротивлением 470 Ом 1 шт;
- 9. Чип-резистор 0805 номинальным сопротивлением 1 кОм 2 шт;
- 10.Светодиоды SMD 1206 различных цветов (зелёный, жёлтый, красный) 3 шт;
- 11. USBB-1FSMT розетка USB на плату SMD тип  $B 1$  шт;

12.DG300-5.0-02P-12 – клеммник винтовой, 2 конт., шаг 5.0 мм – 2 шт.

#### **4. Проектирование адаптера**

После окончательного выбора преобразователя интерфейсов, выбора конденсаторов, расчета номиналов резисторов, выбора транзисторов и диода, и приобретения светодиодных ламп сигнализации питания и чтения приступим к проектированию адаптера К-Линии. Для упрощения работы была выбрана программа САПР печатных плат DipTrace.

## **5. Конечный продукт**

На рисунке 2 показана разводка печатаной платы на рисунке 3 – готовая к производству плата. Для проверки работоспособности адаптера заготовка была отправлена в НПО «Алмаз-Фазотрон», г. Саратов, где в кратчайшие сроки была проверена истинность данной схемы и получено одобрение на печать платы.

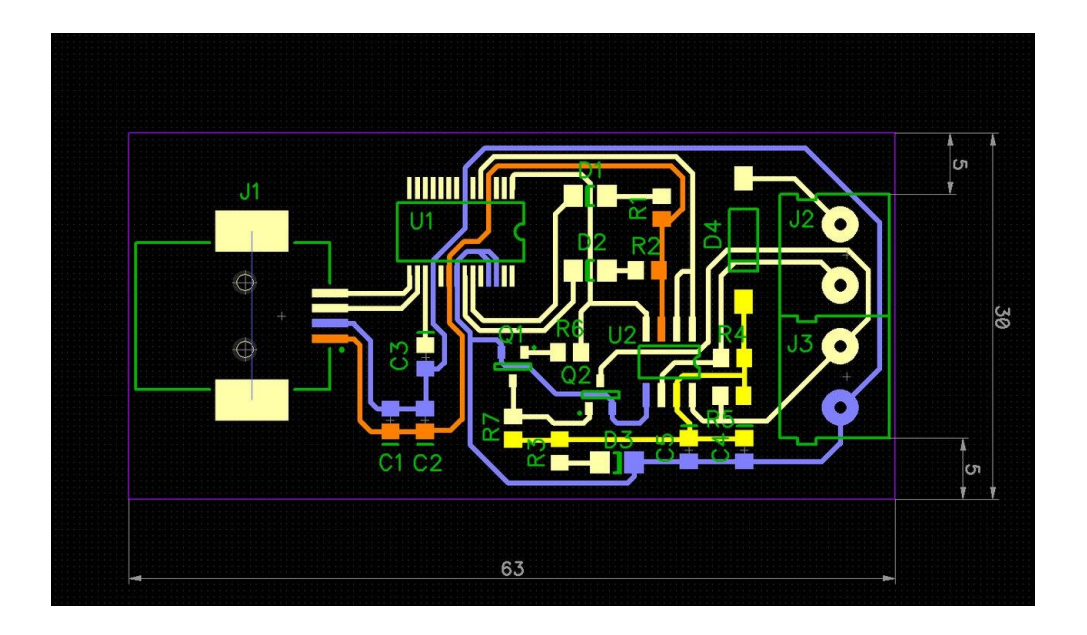

Рисунок 2. Разводка печатной платы адаптера

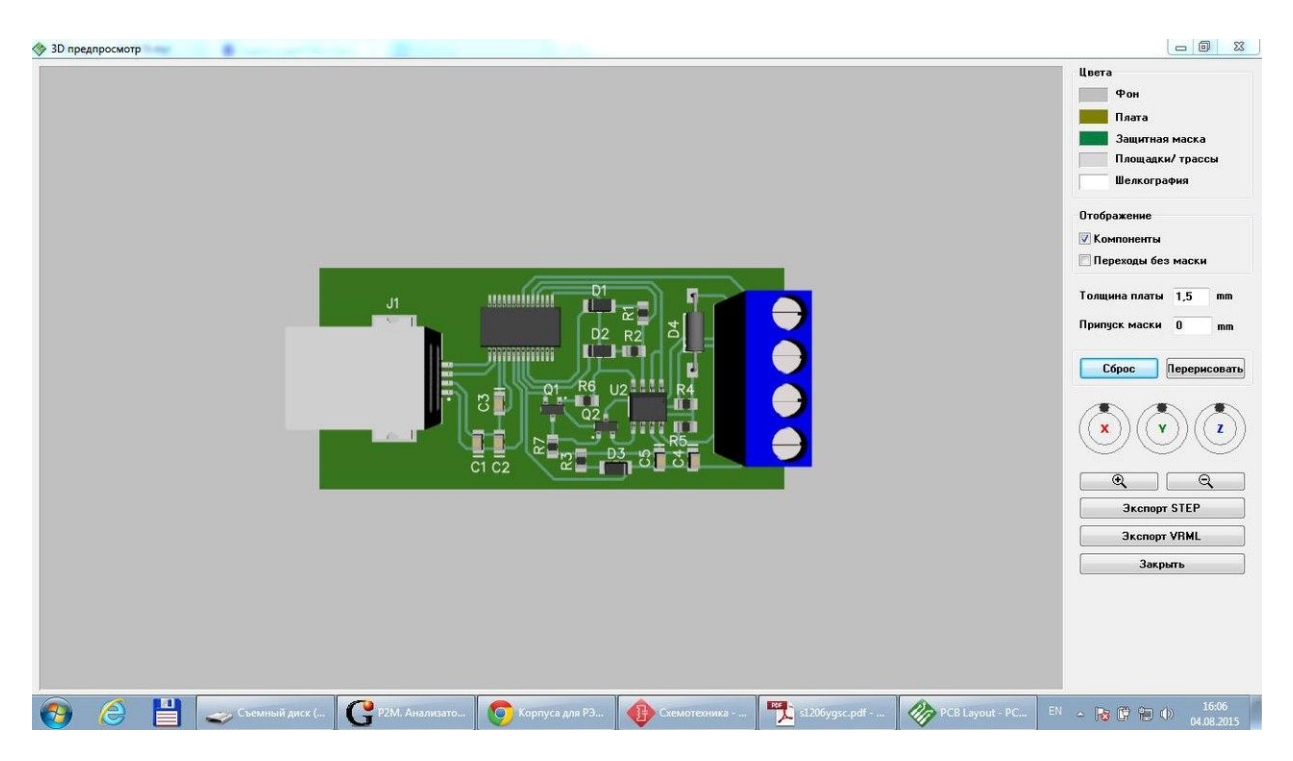

Рисунок 3.Готовая 3D-модель адаптера

### **6. Подключение адаптера к электронному блоку управления**

При подключении к компьютеру используется любой свободный СОМпорт, мы с вами будем для достоверности работать по СОМ8. Необходимо добраться до диагностического разъёма и определить его распиновку, в нашем случае диагностировать и калибровать будем а/м ВАЗ «Калина» с двигателем 1.4.L 16V и электронным блоком управления Bosh М 7.9.7 по нормы токсичности Евро 3. Схема пинов указана ниже (рисунок 4):

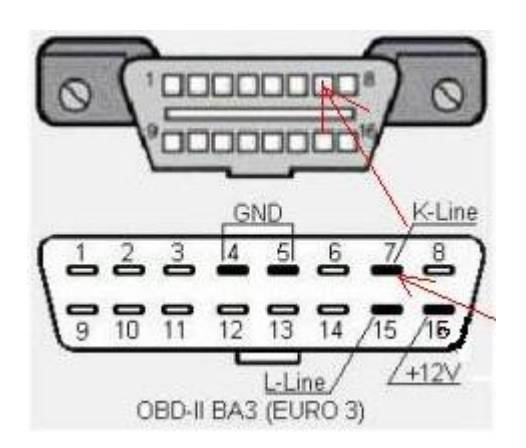

Рисунок 4.Диагностическая колодка а/м ВАЗ «Калина»

Следующим шагом подключаемся к компьютеру. Для этого используется специальное ПО, находится оно в свободном доступе. В нашем случае используем расширенную версию программы OpenDiag.pro. Эта программа служит для считывания ошибок ЭБУ и снятия показаний с датчиков в режиме реального времени.

При запущенном двигателе и подключенному к ЭБУ через адаптер компьютеру получаем следующую картину (набор параметров задается пользователем выборочно, рисунок 5, правая панель):

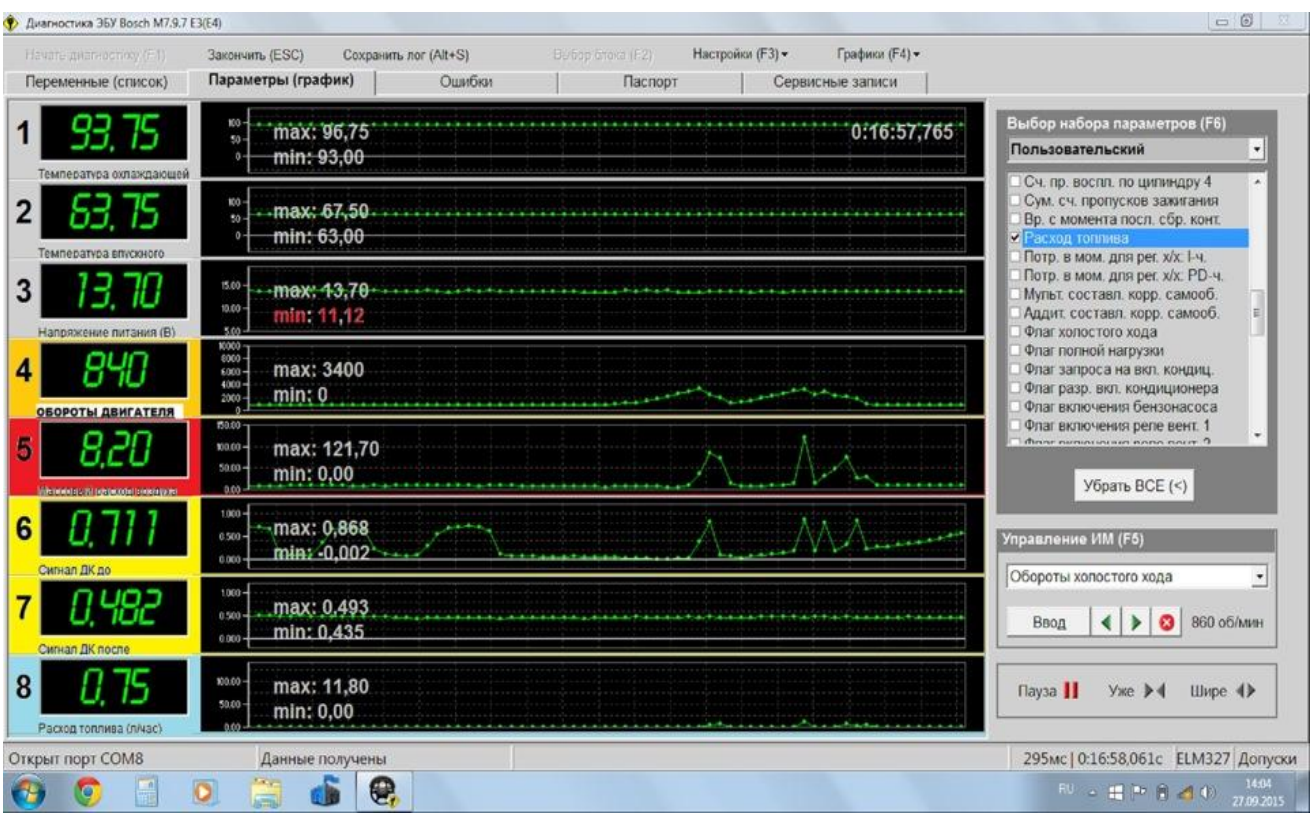

Рисунок 5**.**Динамические показатели с датчиков

Лента с графиками отображается в виде так называемых логов. Логи можно считать и просмотреть отдельно (рисунок 6).

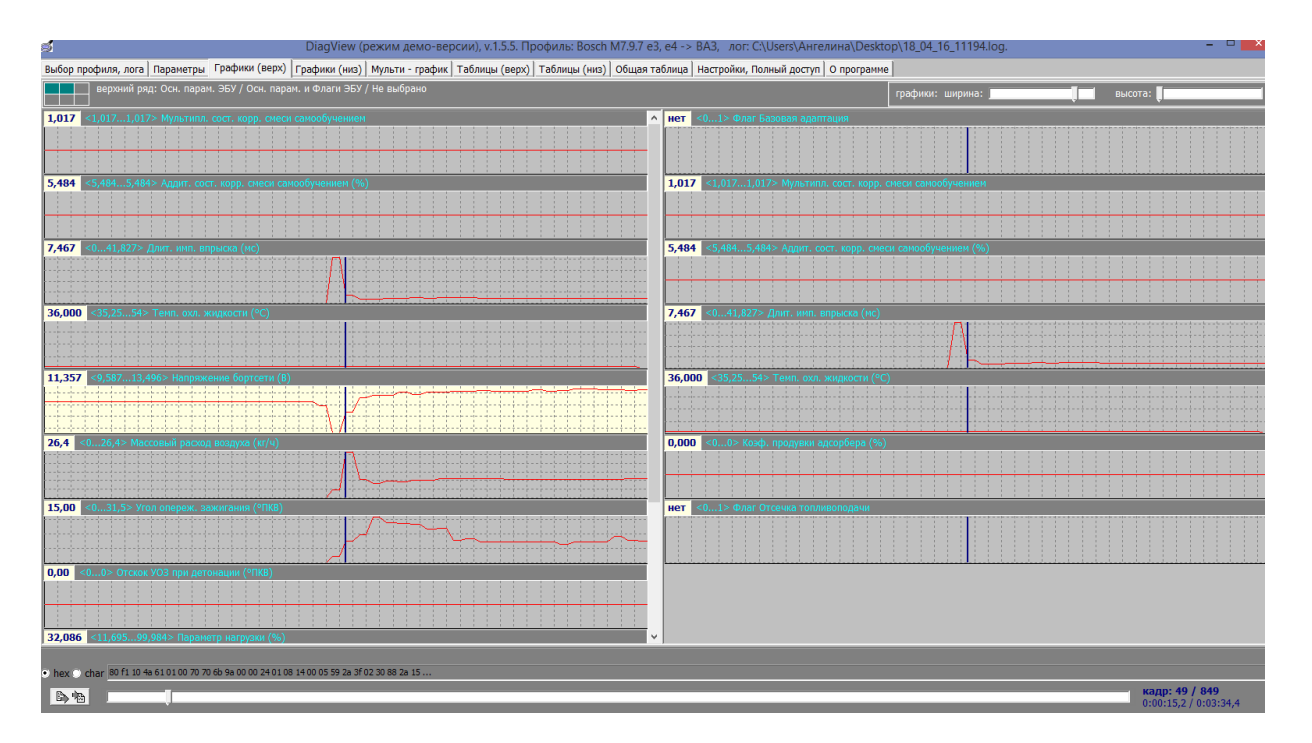

Рисунок 6.Отображение ленты логов

### **7. Перезапись программы управления**

В случае, если необходимо перезаписать программу управления двигателем, то необходимо извлечь ЭСУД, и подключится к нему адаптером по следующей схеме (рисунок 7):

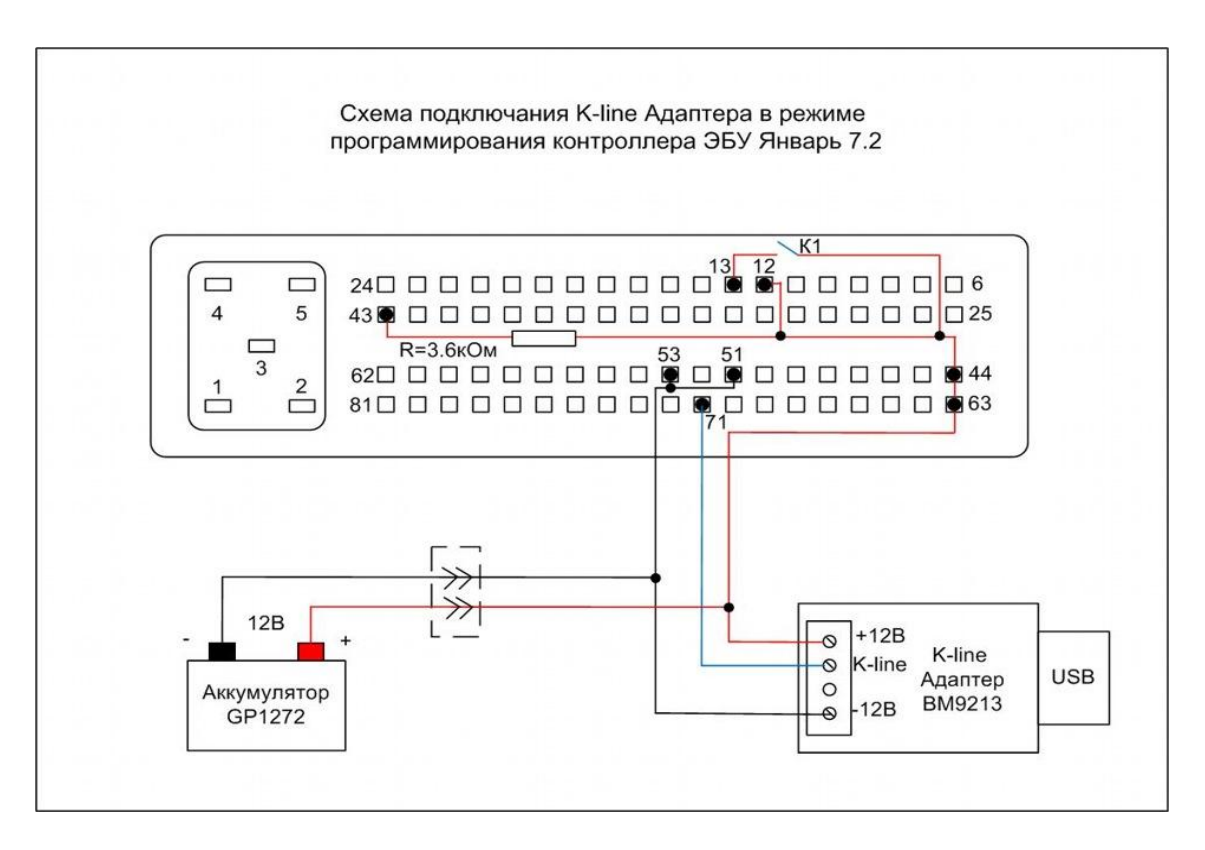

Рисунок 7. Схема подключения «напрямую» к ЭБУ

Однако в нашем случае можно подключиться по К-линии к электронному блоку управления и начать работать с программой. Подключение данным адаптером упрощено тем, что подключится можно и не извлекая электронный блок управления, таким образом получаем возможность калибровать настройки компьютера в режиме Он-лайн (при передвижении). Этот вариант удобен в применении, в то время как при работе с существующими аналогами необходимо дополнительное оборудование, такое как Инженерный блок управления (записывает показатели в прошивке), адаптер CAN-шины (для инженерного блока управления), дополнительное время и затраты. Лично мной была проведена Он-лайн обкатка новых распределительных валов с большим подъемом клапанов и со смещением фазы их открытия, отключены оба датчика кислорода, сделан расчет по забору воздуха новому впускному ресиверу, изменен коэффициент длительности впрыска форсунок и произведен расчет в большую сторону по проценту наполняемости в цилиндрах.

Результаты обкатки представлены в графике, синим показан крутящий момент до установки деталей и калибровки, красным – после (рисунок 8):

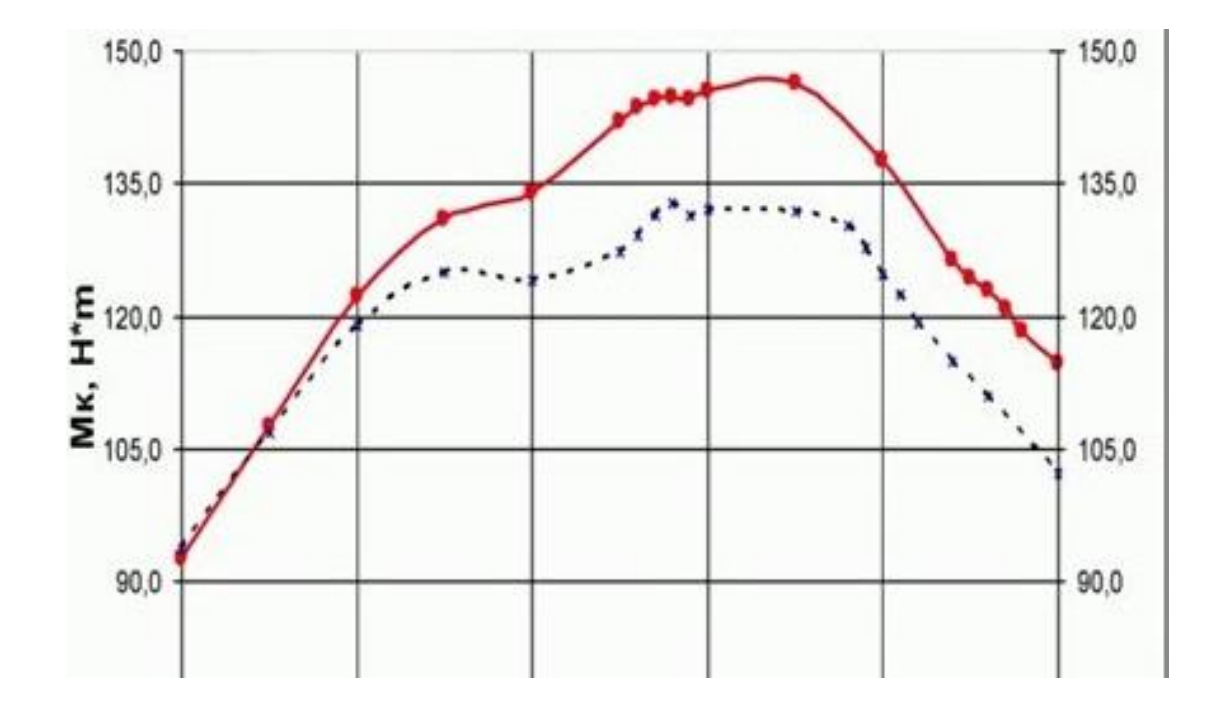

Рисунок 8. Зависимость крутящего момента от числа оборотов двигателя (ось абсцисс, одно деление – 2000 оборотов в минуту)

#### **ЗАКЛЮЧЕНИЕ**

Данная выпускная квалификационная работа отражает результаты изготовлению и практическому применению K-L-line адаптера, совместимого с любыми электронными системами управления двигателем. Данное устройство помогает экономить время и финансовые затраты на диагностику/прошивку блока ЭБУ. Процесс работы с ним будет понятен одинаково как профессионалу, так и простому автолюбителю, решившему отремонтировать собственный автомобиль и\или поднять его мощностные характеристики. Расходы на производство адаптера покрываются после его первого применения, и он может быть запущен в серийное производство.